Gesellschaft für Telekommunikationsanwendungen mbH

# *Das GfT Leitsystem*

## *...erfassen >>> auswerten >>> dokumentieren >>> Datenmanagement*

 $\overline{a}$ 

 $\overline{a}$ 

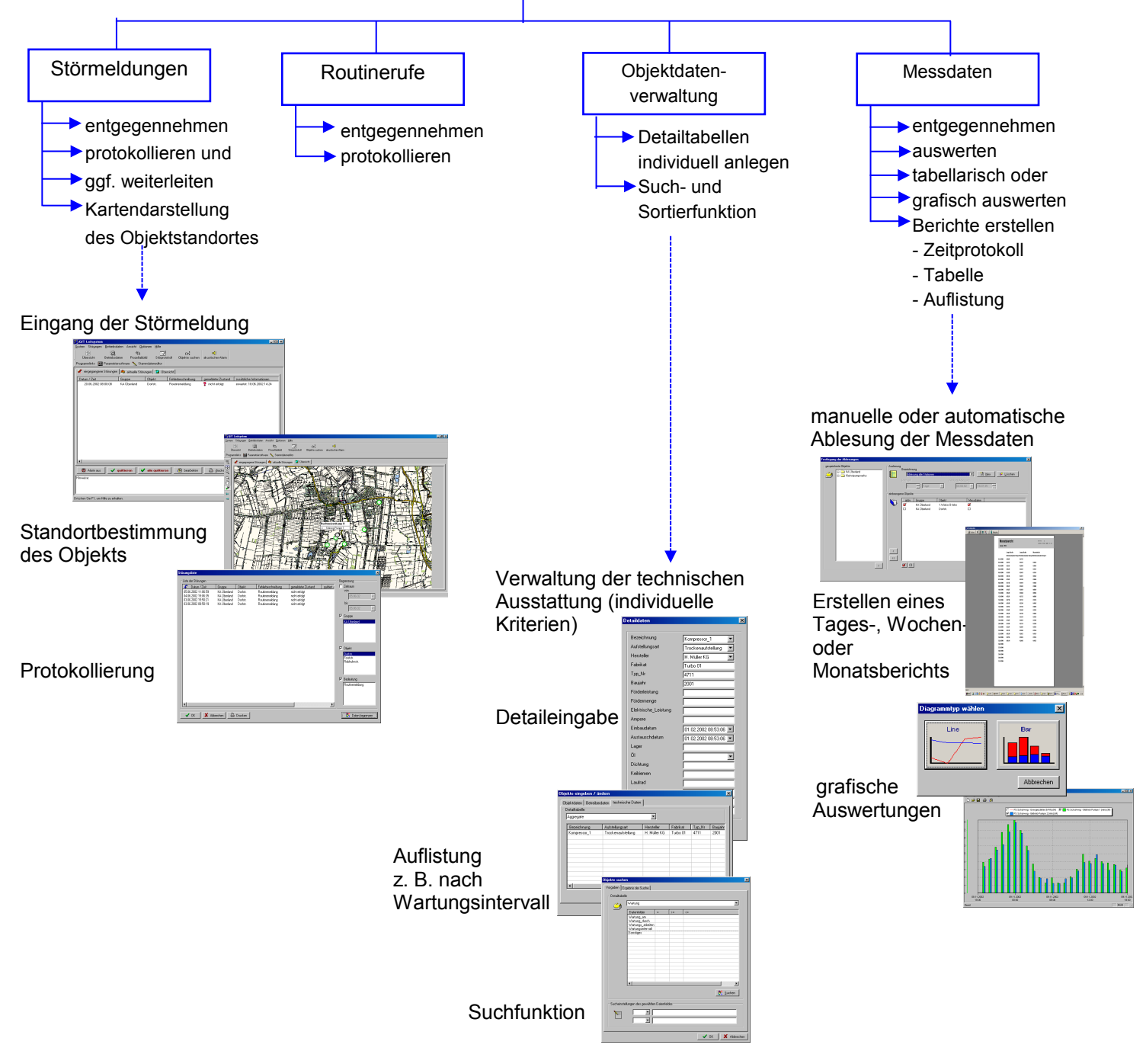

Stand: Januar 2011 – Technische Änderungen und Druckfehler vorbehalten. *GfT Leitsystem* - 1

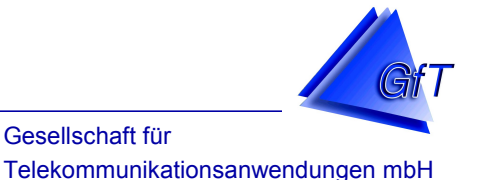

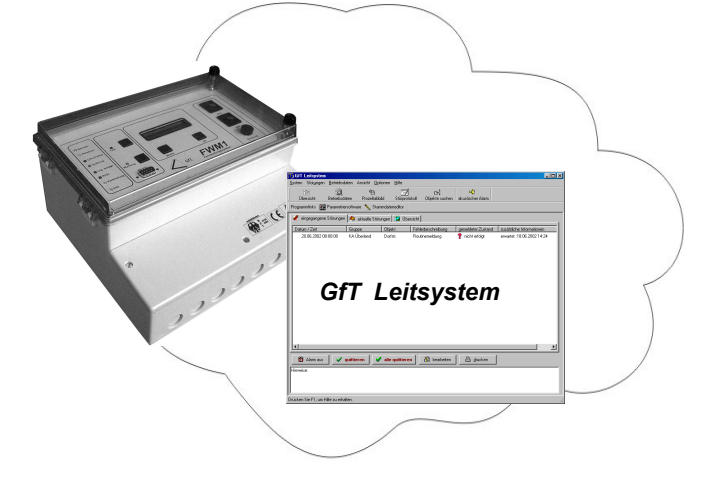

In Verbindung mit dem *FWM1/analog* bzw*. FWM1/GSM* bildet das *GfT Leitsystem* eine leistungsfähige Einheit zur Datenerfassung und -auswertung sowie zur Protokollierung von technischen Störungen.

Das *GfT Leitsystem* ermöglicht eine komfortable und bedienerfreundliche Verwaltung der angeschlossenen Fernwirkstationen. Durch volle Netzwerk- und Multi-User-Fähigkeit lässt es sich flexibel an die jeweilige Aufgabenstellung anpassen.

Es können Listen, Berichte und Grafiken der gesammelten Informationen erstellt werden. Ein integriertes Grafiktool ermöglicht die Gestaltung individueller Darstellungen durch Einbindung von Fotografien und Übersichtskarten. Anhand von Karten- und Bildmaterial des Anwenders ist eine Darstellung der Unterstationen möglich.

# *Datenübertragung*

 $\overline{a}$ 

 $\overline{a}$ 

Die Daten (z. B. Betriebsstunden, Temperaturmessungen) werden von der Anlage zum GfT Leitsystem übertragen. Hierbei können die Kommunikationsmöglichkeiten der analogen, GSM- oder GPRS-Übertragung genutzt werden.

# *Zugang zu externen Programmen*

Ohne das GfT Leitsystem schließen zu müssen, können verschiedene externe Programme (z. B. die FWM1-Konfigurationssoftware) aufgerufen werden.

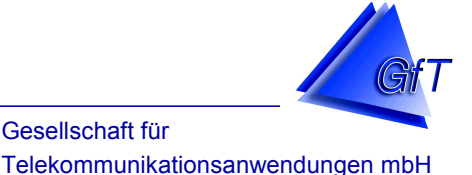

## *Meldeebene*

 $\overline{a}$ 

Auf der Meldeebene werden die Alarme und Statusmeldungen entgegengenommen.

Entgegennehmen und Protokollieren von Meldungen

- Meldungen werden automatisch entgegengenommen und auf der Meldeebene angezeigt. Bei vorhandener Soundkarte und Laut sprechern kann der Meldungseingang akustisch signalisiert werden.
- Solange eine Meldung nicht quittiert ist, wird sie in einer Liste angezeigt. Zu jeder Meldung können zuvor eingegebene Informationen abgerufen werden.

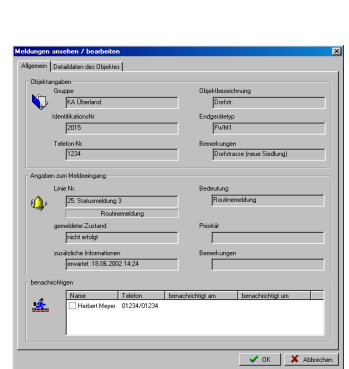

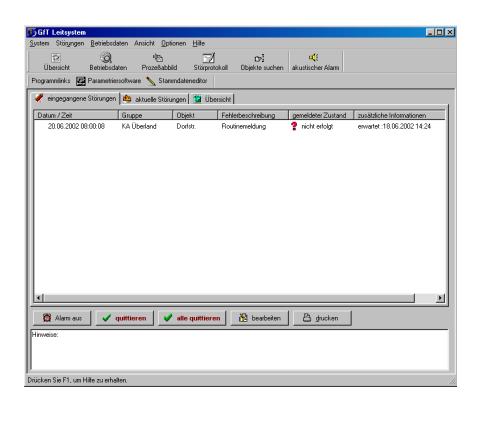

- Anzeige aktueller, d.h. noch nicht behobener Meldungen.
- Meldungen (z.B. Routinemeldungen) können automatisch quittiert werden.
- Überwachung von Routinemeldungen, d.h. es wird geprüft, ob die erwartete Meldung erfolgt ist. Wenn nicht, wird dieses in der Anzeige und ggf. akustisch signalisiert.
- Ein Störprotokoll fasst alle eingegangenen Meldungen zusammen. Nach verschiedenen Kriterien sortiert und gefiltert, können Protokolle der automatisch oder manuell quittierten Meldungen auf dem Monitor und dem Drucker ausgegeben werden. Ein CSV-Export zur Auswertung in Drittprogrammen z.B. für statistische Zwecke ist ebenfalls möglich.

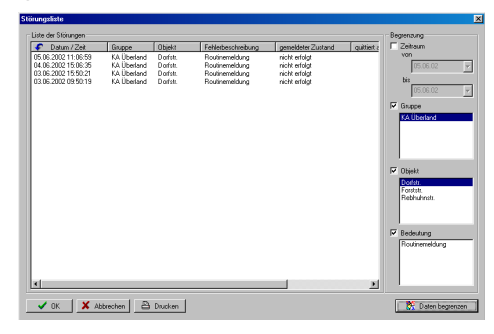

# Ausdruck von Meldungen auf einem Drucker

- Meldungen können automatisch oder manuell ausgedruckt werden
- Es kann festgelegt werden, welche Art Meldung ausgedruckt werden soll.
	- Störmeldungen (z.B. Störung Pumpe 1) und/oder
	- Routinemeldungen und/oder

 $\overline{a}$ 

Statusmeldungen (z.B. Messdatenspeicher senden)

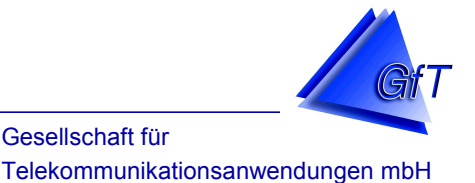

# Darstellung von Anlagenstandorten bis hin zur Detailaufnahme der technischen Anlage

Auf Grundlage individuellen Karten- und Bildmaterials (z.B. Digitalbilder) ist eine geographische Zuordnung sowie visuelle Darstellung einzelner Meldungen aus den Unterstationen möglich.

- Anhand entsprechenden Kartenmaterials ist eine genaue Standortbestimmung der Unterstationen möglich. Somit können auch Personen, die nicht ortskundig sind, die jeweilige Anlage geographisch zuordnen.
- In jeder Ebene sind die zugeordneten Meldelinien als "ausgelöst" oder "nicht ausgelöst" erkennbar.

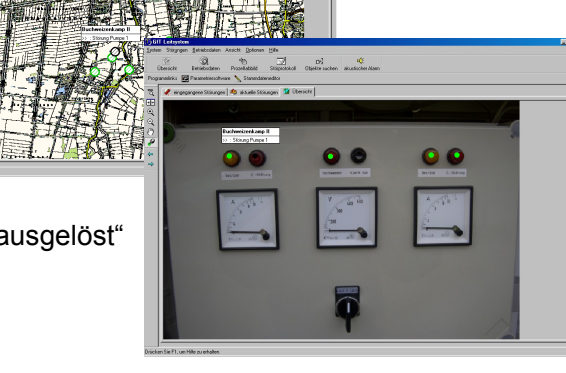

#### *Prozessabbild*

 $\overline{a}$ 

 $\overline{a}$ 

Vom GfT Leitsystem aus kann direkt eine Verbindung zu den Endgeräten aufgebaut werden. In einem Prozessabbild werden die anliegenden Zustände der Eingangsklemmen sowie die Messwerte übersichtlich angezeigt.

- Während der Onlineverbindung können die Zustände der Schaltausgänge per Mausklick verändert werden. Nach Abbau der Verbindung werden die Daten solange angezeigt, bis das Fenster geschlossen wird.
- Auflistung sowie graphischen Darstellung des Objektes möglich. Das *GfT Leitsystem* bietet verschiedene Graphikvarianten für Nass- und Trockenaufstellung an.

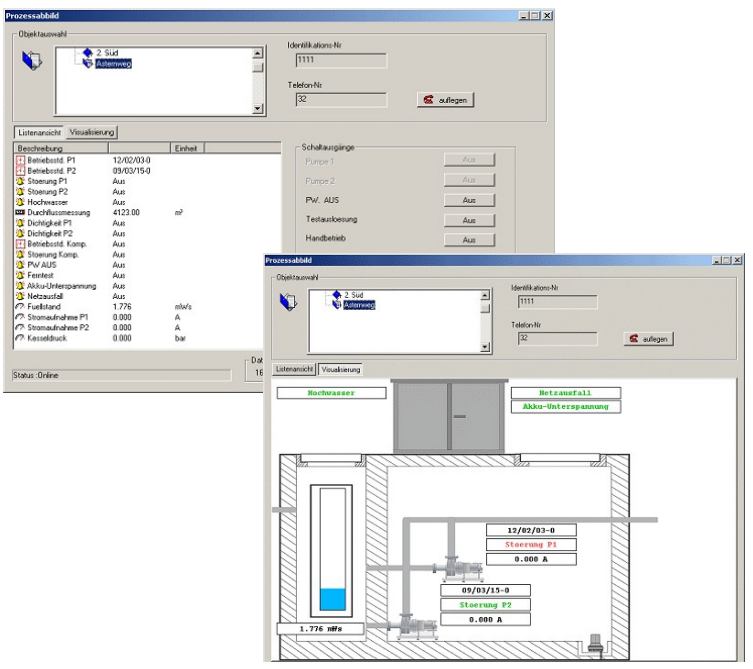

Stand: Januar 2011 – Technische Änderungen und Druckfehler vorbehalten. *GfT Leitsystem* - 4

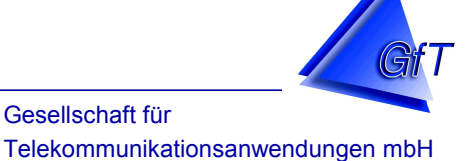

#### *Objektspezifische Detaildaten*

 $\overline{a}$ 

 $\overline{a}$ 

- Objektspezifische Detaildaten können im Stammdateneditor in individuell anzulegenden Tabellen eingegeben werden.
- Für jedes Objekt (z. B. Abwasserstation) können mehrere Detailtabellen angelegt werden (Pumpe 1, Pumpe 2, Kompressor usw)

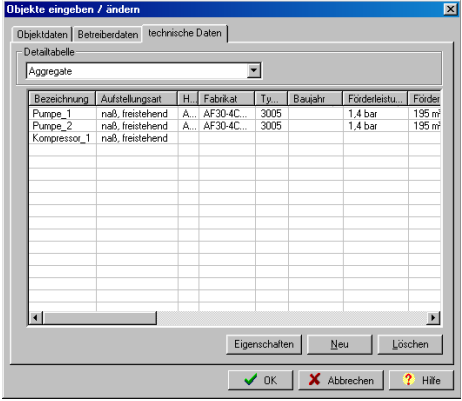

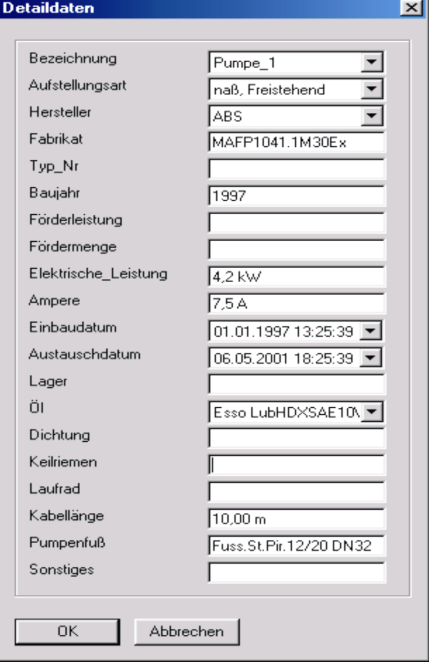

 Im GfT Leitsystem können für anstehende Arbeiten an den Unterstationen Sortierungen, z. B. nach "letzte Wartung am...", vorgenommen werden.

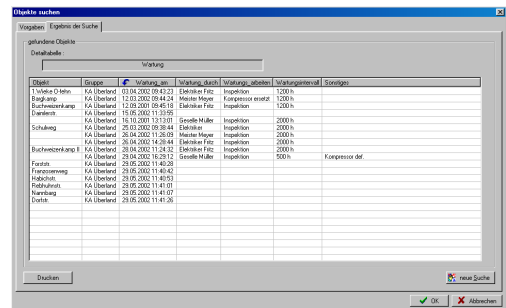

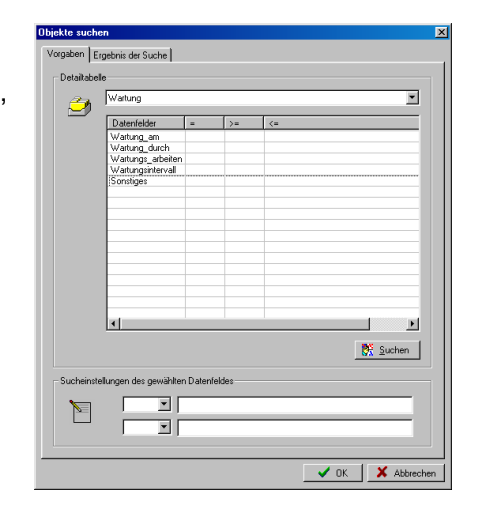

Stand: Januar 2011 – Technische Änderungen und Druckfehler vorbehalten. *GfT Leitsystem* - 5

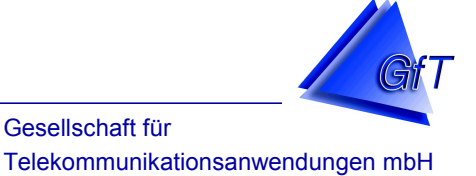

## *Betriebsdaten*

 $\overline{a}$ 

 $\overline{a}$ 

Um die im FWM1 gespeicherten Betriebs- und Zählerdaten im GfT Leitsystem weiterverarbeiten zu können, müssen diese übertragen werden. Hierbei gibt es verschiedene Möglichkeiten. Die Datenübertragung kann vom FWM1 selbst veranlasst werden oder vom GfT Leitsystem erfolgen.

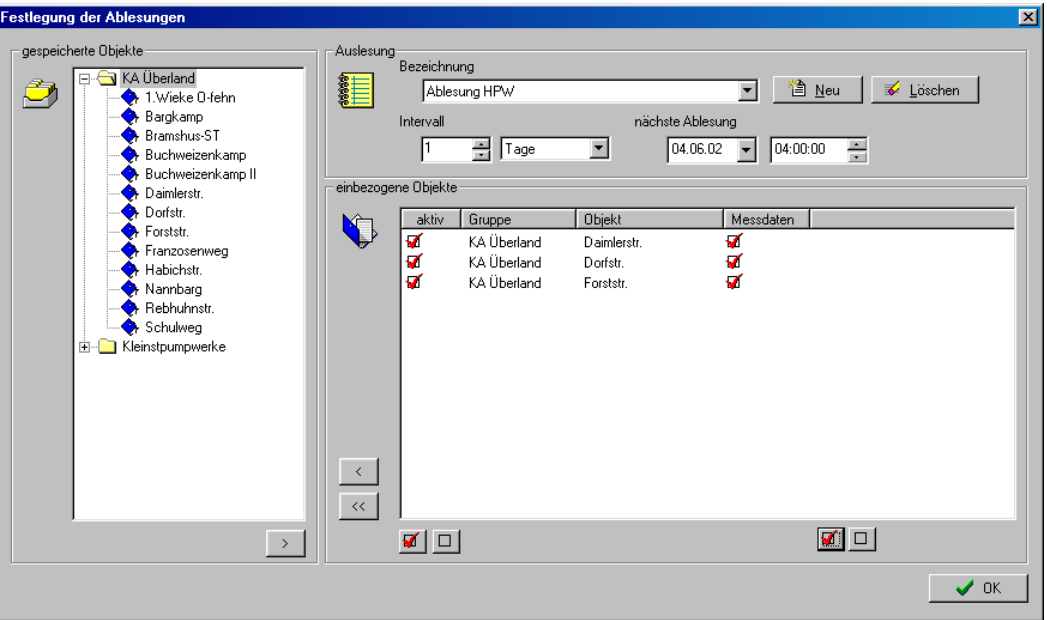

#### Auslesen von Betriebszuständen und Messdaten

- Wird die Statusmeldung "Messdatenspeicher senden" im FWM1 parametriert, werden die Daten übermittelt sobald der Speicher voll ist.
- Sendet das FWM1 regelmäßig Routinemeldungen an das GfT Leitsystem, können die Messdaten nach Meldungseingang übermittelt werden.
- Es ist jederzeit ist eine manuelle Auslesung der Betriebsdaten durch den Anwender möglich.
- Ein automatisiertes Auslesen kann in vom Anwender festgelegten Intervalle erfolgen. Hierzu können ein oder mehrere Ablesezeitpunkte mit unterschiedlichen Anzahlen von Objekten definiert werden. Die Einteilungen können nach individuellen Kriterien und Intervallen erfolgen, z. B. Hauptpumpstationen: alle 48 Stunden, "große" Pumpwerke: jede Woche, "kleine" Pumpwerke: alle 14 Tage

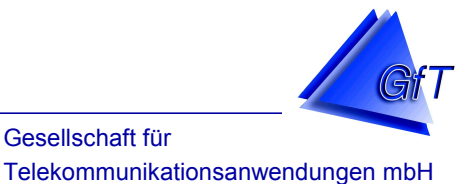

#### Darstellung der Betriebs- und Messdaten

 $\overline{a}$ 

 $\overline{a}$ 

Die ermittelten Daten können graphisch oder als Bericht dargestellt werden.

- Je nach Art der vorliegenden Messdaten kann zwischen Balken- und Liniendiagramm gewählt werden.
- Es können mehrere Linien eines Objektes in einer Grafik dargestellt werden, z. B. Betriebsstunden Pumpe 1 und 2 sowie Füllstände. Sollen zwei oder mehr Objekte miteinander verglichen werden, können diese in einer Grafik übereinander gelegt werden.  $D \in \mathbf{H} \cup \mathbf{B}$  $22.06.20$ lung P1 [h] (M) M/V; 3.04 - Min: 1.11 - Misc: 5.75 - Summe: 4242.95<br>lung P2 [h] (M) M/V; 2.79 - Min: 0.95 - Misc: 5.19 - Summe: 3712.32

Stand: Januar 2011 – Technische Änderungen und Druckfehler vorbehalten. *GfT Leitsystem* - 7

Hohe Tannen 21 – D-49661 Cloppenburg - Tel. +49 (0)4471/9203-0 – Fax +49 (0)4471/9203-44 E-Mail: [info@GfT-mbH.de](mailto:info@GfT-mbH.de) - Internet: [www.GfT-mbH.de](http://www.GfT-mbH.de/)

 $\frac{26.06}{22.00}$ 

27.06.2006

26.06.200

27.06.2006<br>02:00  $\begin{array}{r} 27.06.2008 \\ 04:00 \end{array}$ 

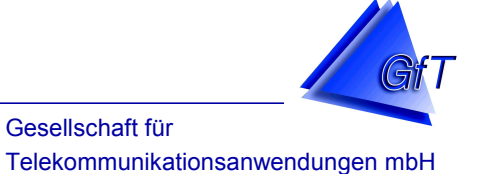

#### Bericht der Betriebsdaten

 $\overline{a}$ 

 $\overline{a}$ 

Berichte können in verschiedenen Formen dargestellt und ausgedruckt werden.

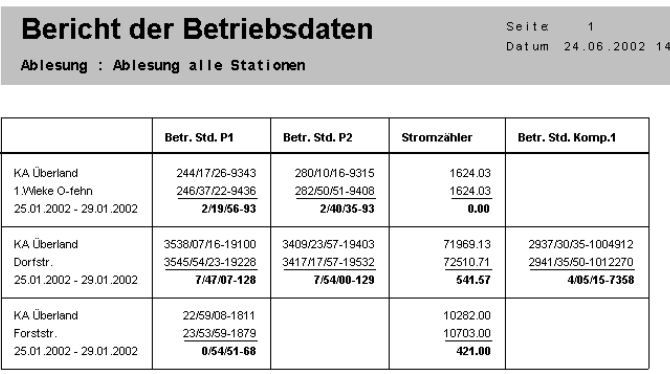

Ausgabe der Betriebsdaten in tabellarischer Form.

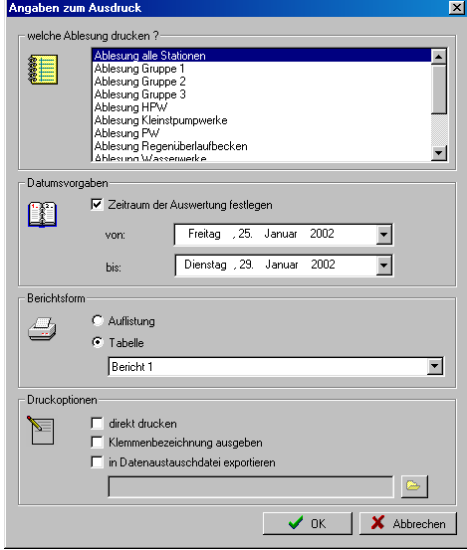

 Ausgabe der Betriebsdaten als Auflistung (Werte der letzten Messungen).

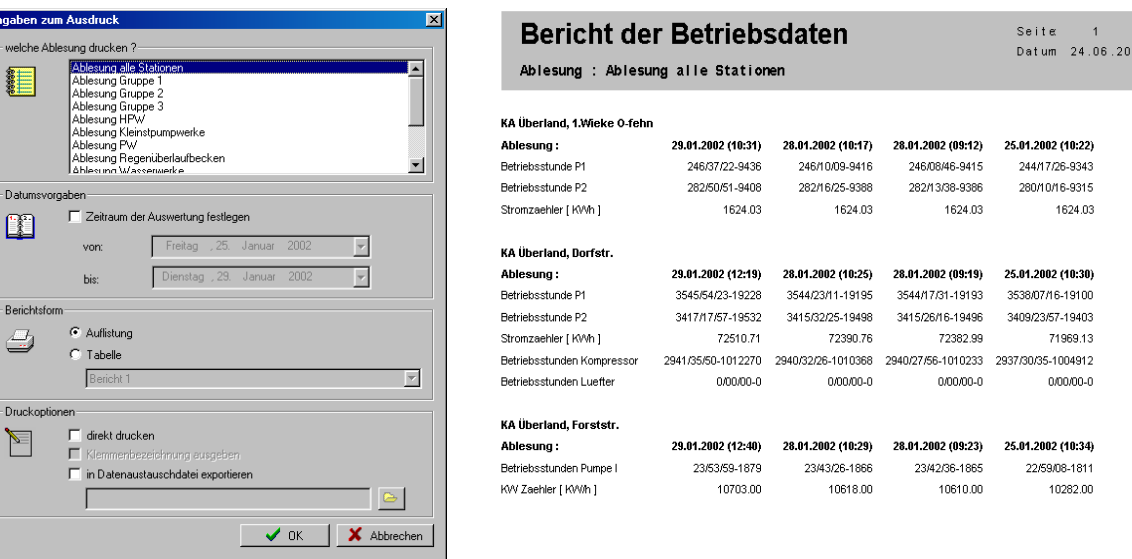

Stand: Januar 2011 – Technische Änderungen und Druckfehler vorbehalten. *GfT Leitsystem* - 8

 $\overline{02}$ 

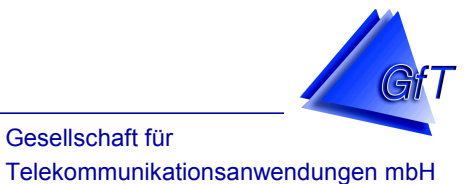

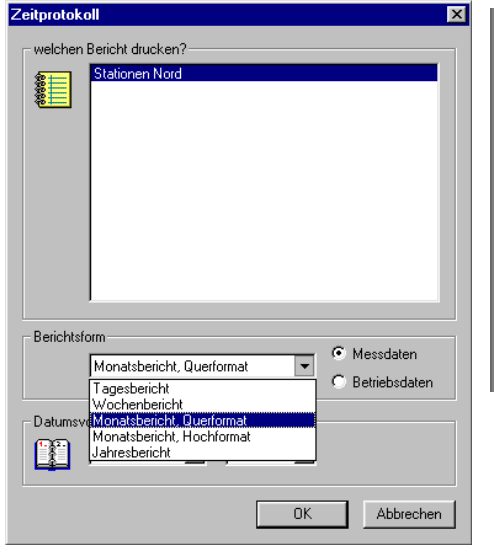

 $\overline{a}$ 

 $\overline{a}$ 

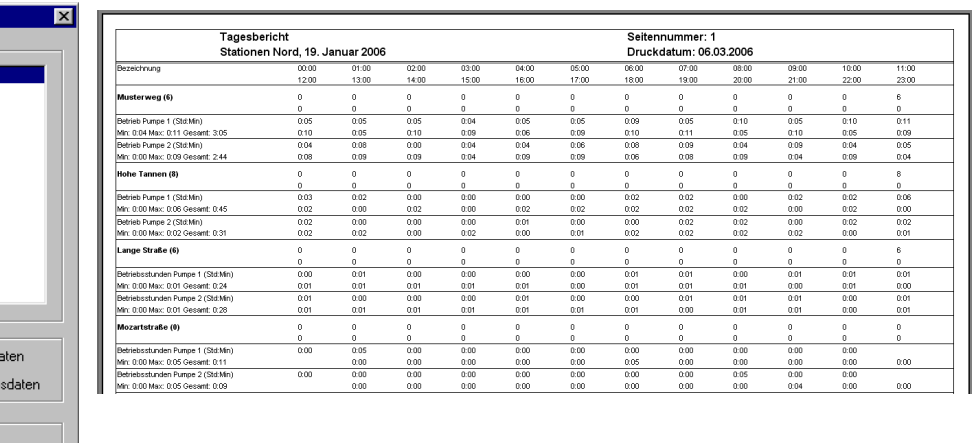

Ausgabe der Betriebsdaten als Tages- oder Wochenbericht

Ausgabe der Betriebsdaten als Monatsbericht, wahlweise im Hoch- oder Querformat

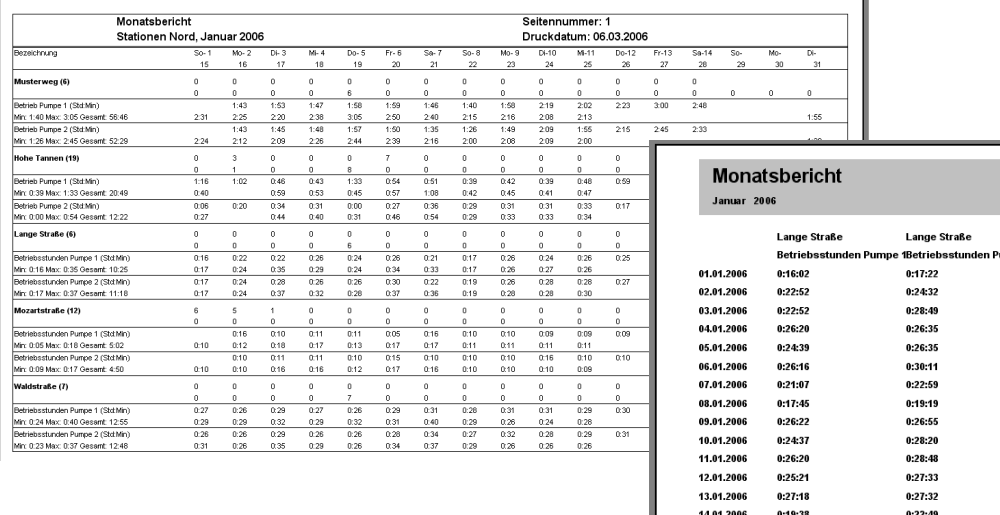

Stand: Januar 2011 – Technische Änderungen und Druckfehler vorbehalten. *GfT Leitsystem* - 9

Selte: 2<br>Datim: 06.03.2006 11:54

Mozartstraße .<br>2Betriebsstunden Pumpe 1

 $0:16:24$  $0:10:16$  $0:11:22$  $0:11:16$ 0:05:26<br>0:16:04  $0:10:38$  $0:10:08$  $0:09:54$  $0:09:56$ 0:09:58  $0:17:16$  $0:10:42$ 

 $0:10:10$ 

 $0:12:10$ 

 $0:18:30$ 

 $0:17:26$ 

 $0:13:38$ 

 $0:17:48$ 

 $0:17:20$ 

 $0:24:48$ 

 $0:37:58$ 

 $0:32:34$ 

 $0:28:24$ 

 $0:37:14$ 

15.01.2006

16.01.2006

17.01.2006

18.01.2006

19.01.2006

20.01.2006

 $0:17:53$ 

 $0:24:41$ 

 $0:35:28$ 

0:29:56

 $0:24:25$ 

 $0:34:18$ 

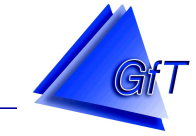

Gesellschaft für Telekommunikationsanwendungen mbH

#### Ausgabe der Betriebsdaten als Jahresbericht

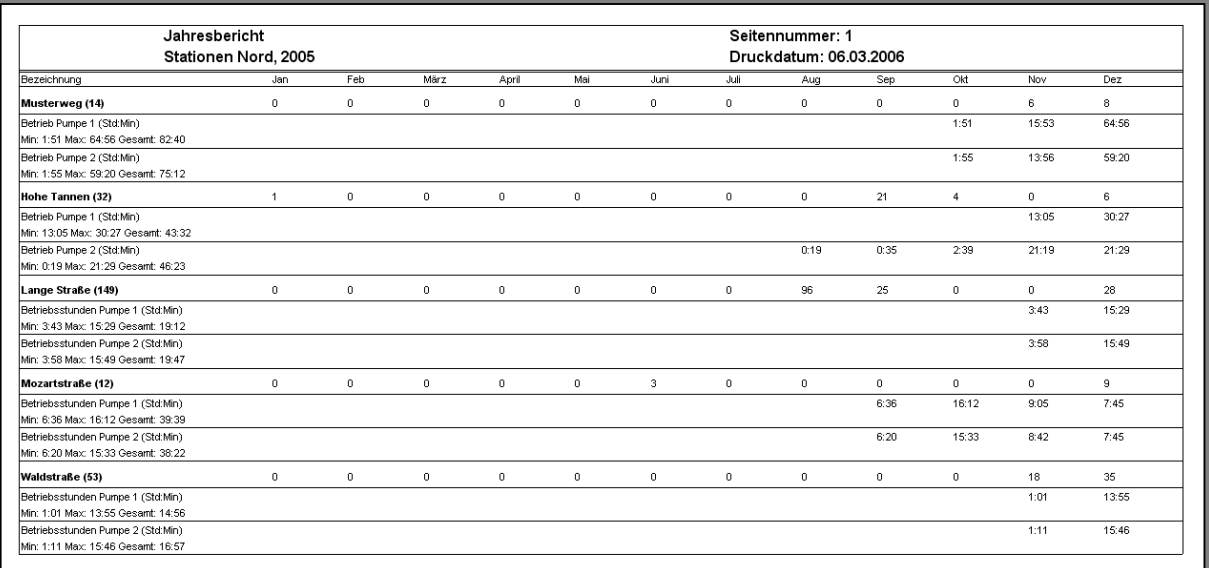

#### **Exportfunktion**

 $\overline{a}$ 

 $\overline{a}$ 

Die ermittelten Daten können zur weiteren Bearbeitung (z.B. in Excel) exportiert werden.

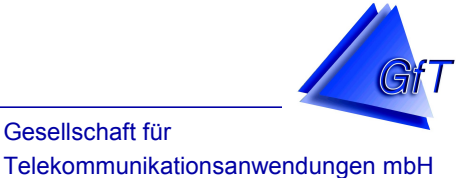

#### *Stammdateneditor*

 $\overline{a}$ 

Für das *GfT Leitsystem* wird das Datenbankprogramm Access verwendet. Hierdurch sind verschiedene individuelle Ergänzungen durch den Anwender möglich.

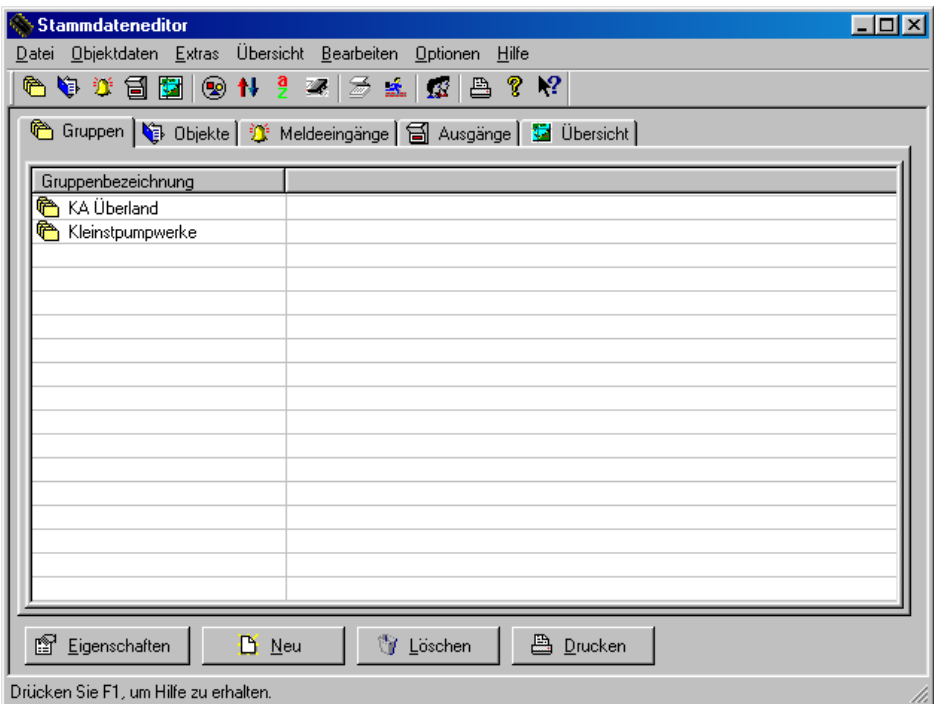

**Objektdaten** 

 $\overline{a}$ 

- Objektspezifische Einstellungen können direkt aus der Konfigurationssoftware importiert werden.
- Gliederung in Gruppen und Untergruppen.
- Vergabe von Prioritäten (z. B. wichtig, unwichtig).
- Festlegung individueller Meldetexte.
- Eingabe von zu benachrichtigenden Personen.

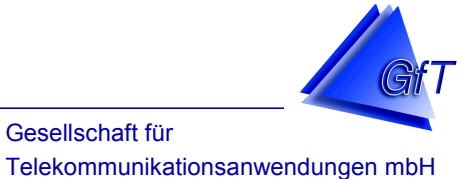

#### Einstellungen für Betriebsberichte

 $\overline{a}$ 

 $\overline{a}$ 

Es können verschiedene Berichte angelegt werden.

Die Überschriften der Spalten für einen Betriebsbericht können individuell festgelegt werden.

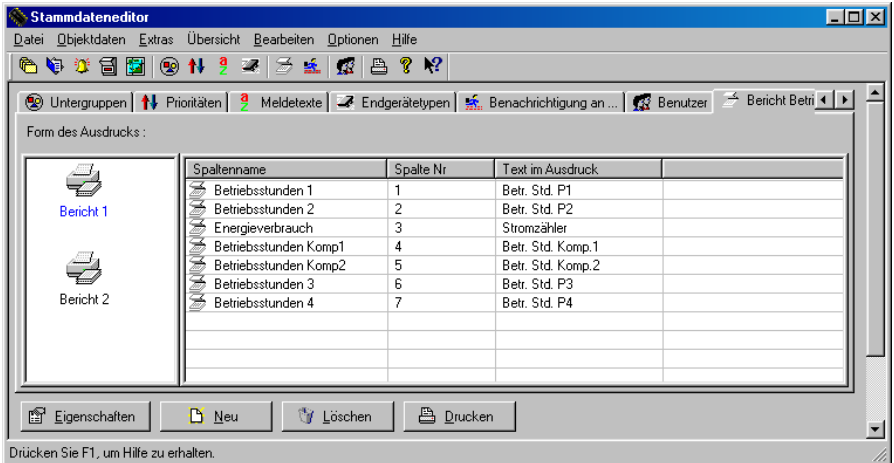

Verwaltung der technischen Ausstattung

Die technischen Aggregate (Pumpen, Kompressoren etc.) einzelner Objekte können in individuell veränderbaren Detailtabellen gelistet werden. **Detaildaten**  $\vert x \vert$ 

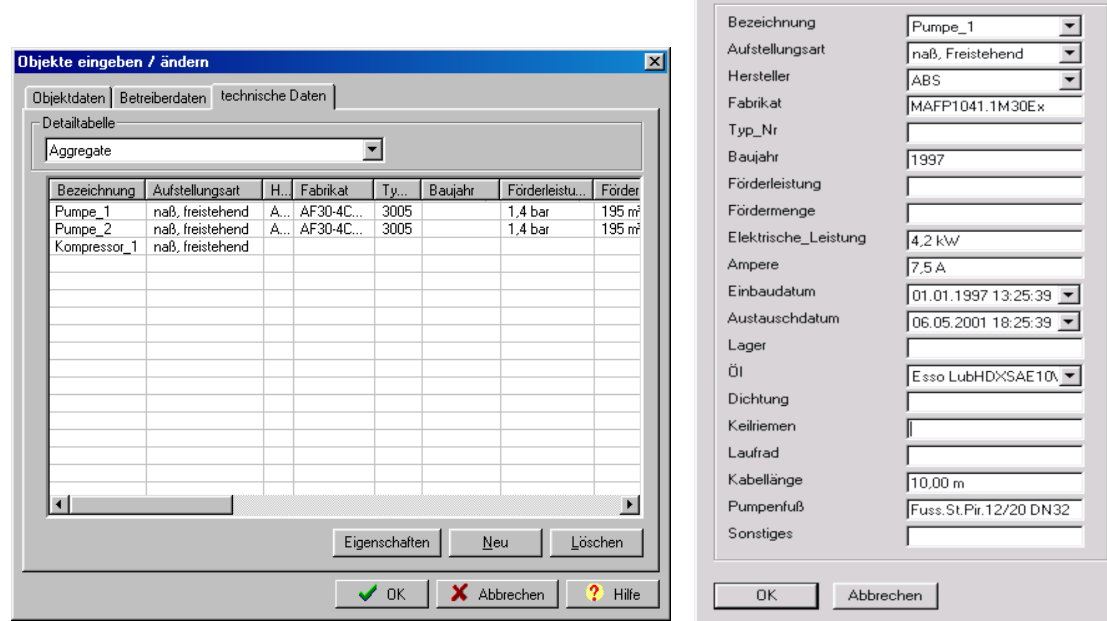

Stand: Januar 2011 – Technische Änderungen und Druckfehler vorbehalten. *GfT Leitsystem* - 12

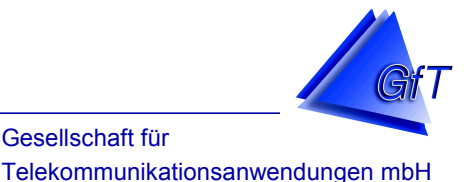

## Festlegung von Zugriffsrechten im *GfT Leitsystem*

Um die Daten vor unberechtigtem Zugriff oder Änderungen zu schützen, können Zugriffsrechte vergeben werden.

- Benutzer haben nur bedingt Zugriff auf den Stammdateneditor, d.h. verschiedene Daten können nur eingesehen, jedoch nicht verändert werden.
- Systemverwalter haben vollen Zugriff auf den Stammdateneditor.

## Übersicht

 $\overline{a}$ 

Die Einbindung von individuellem Kartenmaterial, Digitalfotos usw. ist möglich.

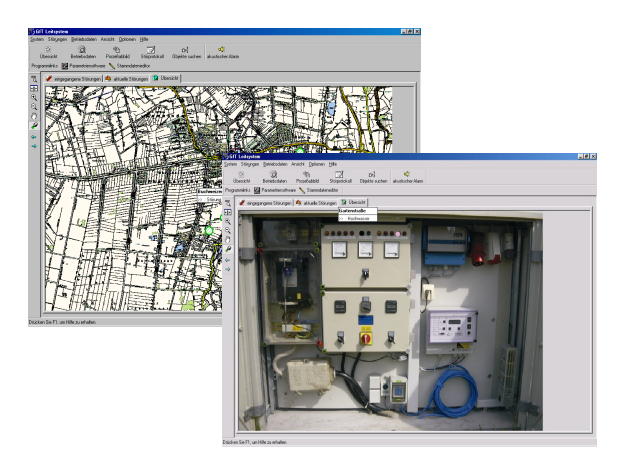

#### *Der Kommunikationsmanager*

Der *Kommunikationsmanager* verwaltet und steuert die an den Rechner angeschlossenen PC-Modem. Beim Einsatz des *GfT LEITSYSTEM* nimmt der *Kommunikationsmanager* die Störmeldungen entgegen und übermittelt sie zur Weiterbearbeitung an die Meldeebene der Leitstelle. Er übernimmt ebenso die Erfassung der Betriebs- und Messdaten. Der *Kommunikationsmanager* kann in einem TCP/IP-Netzwerk an das *GfT Leitsystem* angebunden werden.

#### *Verbindungen*

 $\overline{a}$ 

Die Kommunikation zwischen Leitstelle und FWM1-Endgeräten kann mittels CSD-Datenverbindungen (zu FWM1 analog und FWM1 GSM) oder per GPRS (zu FWM1 GPRS) erfolgen. Während CSD-Datenverbindungen bei Bedarf aufgebaut werden, handelt es sich bei GPRS-Verbindungen um dauerhafte Verbindungen. Zur Nutzung von GPRS-Verbindungen benötigt der Leitstellenrechner eine vom Internet erreichbare feste IP sowie einen ebenfalls erreichbaren, definierbaren Port. GPRS-Verbindungen werden sowohl von den Endgeräten als auch der Leitstelle überwacht, so dass Verbindungsabbrüche und Timeouts erkannt werden.

Stand: Januar 2011 – Technische Änderungen und Druckfehler vorbehalten. *GfT Leitsystem* - 13